# MAYSVILLE COMMUNITY & TECHNICAL COLLEGE

Download the KCTCS APP<br>for easy access to all your<br>college information.

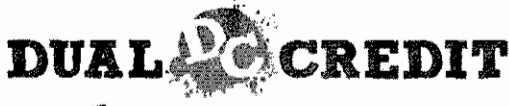

GOZCOLLEGE IN HIGH SCHOOL

#### User Account Center

- a. Go to www.maysville.kctcs.edu
- b. Click on "Current Students" at the top of the page.
- c. Scroll down and click on "Go KCTCS! Student Service Center"
- d. Click on "Activate your Account and Password Help"
- e. Click on "Set up User Profile"
- f. Enteryour birth month, birth year, and KCTCS ID
	- i. If you don't know your id, you can aska staffmember
- g. You will be asked to set up security questions.
	- i. Make note of the answers you give. You will have to enter them exactly as you set them up or you will not be able to reset your password in the future on your own.
- h. You will request <sup>a</sup> security code using your personal email or phone number to receive a text message.
- i. Enter the code and then you will be given your username and the ability to set a password (please be sure to read the password requirements).

\*\*You will use this same username and password for Student Self-service, Blackboard, & your student email.

Logging In: You will log in from our website through your "My Path" by clicking the following:

a. CURRENT STUDENTS

b. "MY PATH" (the link is located in the second sentence under the big words MY PATH.)

c. A box will pop where you will log in using your KCTCS student email (username@kctcs.edu) and your password. From there you can access the below.

#### Student Self-Service

- a. View your schedule, tuition bill and grades
- b. Change your personal information (i.e. phone number and mailing address)
- c. Add your parents/guardlan on the"Consent to Release

\*\*We CANNOT speak to your parents about your information without this link being completed. It is <sup>a</sup> FERPA violation.

#### **Blackboard**

Blackboard is mainly used for ONLINE courses, however, some in-person classes utilize Blackboard for posting assignments, discussion boards, grades, etc. (Technical Issues call Student Service Center)

\*\*PLEASE BE SURE TO LOCATE YOUR SYLLABUS AND PRINT FOR REFERENCE SHOULD BLACKBOARD GO DOWN!

## Student Services

The Student Service Center is available 24/7 online and via phone to answer questions you might have on Passwords, Blackboard, etc. Call the Go KCTCS! Student Service Center anytime, 1-855-GO-9MCTC or login through: KCTCS Student Service Center

## YOU MUST WEAR YOUR STUDENT ID AT ALL TIMES WHILE ON MCTC CAMPUSES

Ifyou do not have an id, you must bring <sup>a</sup> copy of your schedule to the Library to request one. This is free, but there is <sup>a</sup> \$10 charge if you lose it and need another one made.

## You have access to all services that any of our other students have access to.

Disabilities Services, Success Coach/Tutoring, Library, and Computer Labs

## Attendance is VITAL.

MCTC and your high school may have varying scheduled days off. Pay close attention to the Academic Calendar AND your Syllabus! You will receive "SNAP Alerts" about campus closings/emergencies

We are here for you!! Don't hesitate to ask for help! **Emily Thurman** emllv.thurman@kctcs,edy 606-759-7141 ext. 66124